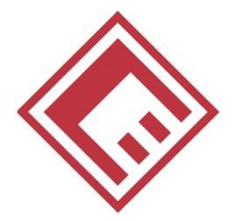

### **FACULTY OF ECONOMICS AND BUSINESS** 2023/2024

**University of Murcia**

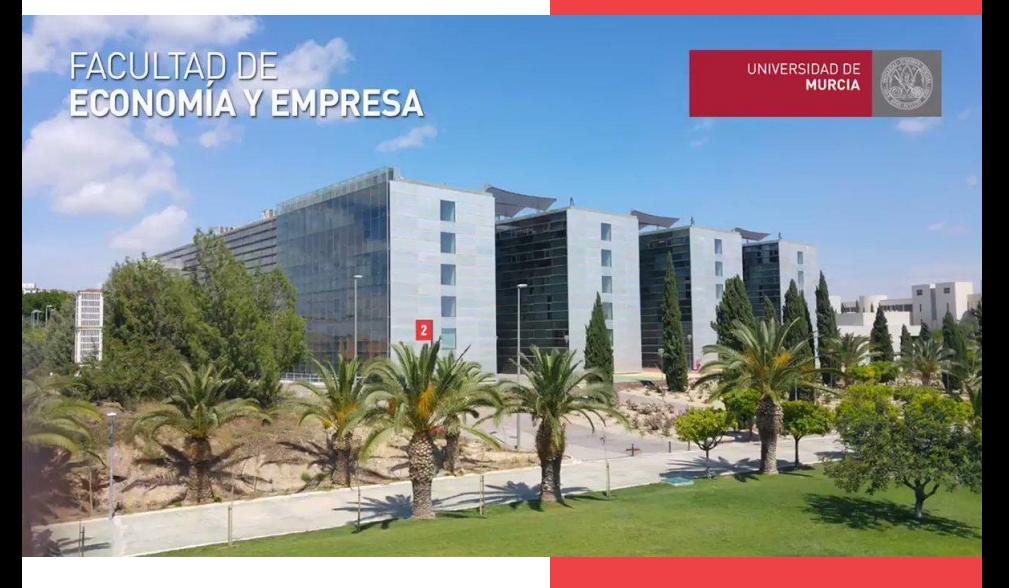

# WELCOME! **GUIDE FOR INCOMING STUDENTS**

- **Meet us!**
- **Make your stay unique and memorable**

Visit [www.um.es](http://www.um.es/)

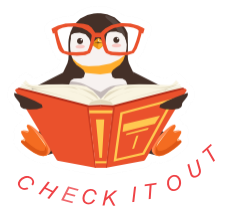

## course CATALOG and **SCHEDULE**

- 1. Go to [www.um.es/fee](http://www.um.es/fee)
- 2. Click Estudios: Grado: ADE
- 3. Click horarios y exámenes
- 4. Click Grupo Bilingüe
- 5. There you are!
- 6. Click Plan de Estudios y Guías Docentes to see the subjects

ENGLISH OPTION SPANISH OPTION

- Go to [www.um.es/fee](http://www.um.es/fee)
- 1. Click Estudios
- 2. Click on your

Degree

- 3. Click Plan de Estudios y Guías **Docentes**
- 4. There you are!

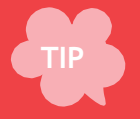

The bilingual group is always GROUP 2. Schedule for bilingual group is fixed. For any subject in Spanish, you can choose the group that best fits your schedule.

### *HOW TO INTERPRET A SCHEDULE*

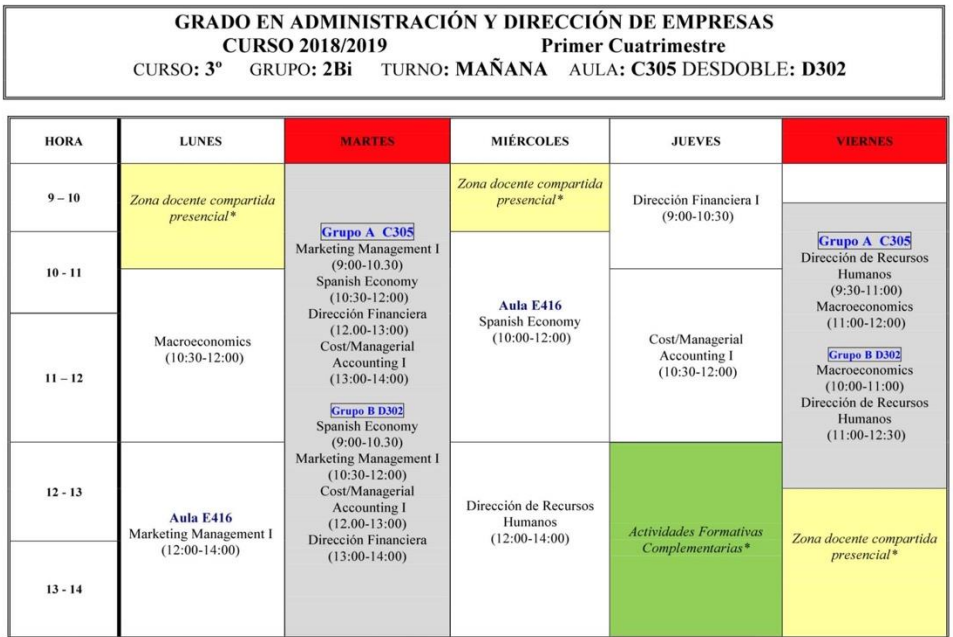

\* A especificar asignatura, aula y semanas en el cronograma conjunto del grupo.

#### WHITE boxes mean LECTURE.

GREY boxes mean PRACTICAL CLASSES, usually each class is split into two sections to reduce the number of students per class so you can work properly. This usually happens since the beginning and the standard rule is: surnames starting from A to L go to Group A and those starting from M to Z go to Group B. Anyway, if you really need to attend to a specific group, just tell your professor.

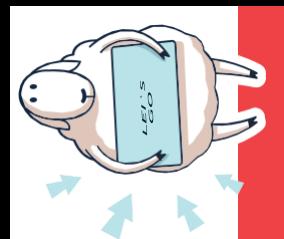

HOW TO BUILD YOUR HORARIOHORARI **A GTINB** DW TO

FIRST: make a list with your subjects, write down which year they correspond to and if they are from the bilingual group.

SECOND: select those from the bilingual group, check the schedule on the web site and write down the class hours. Bilingual group hours are fixed, they should be your starting point. **Remember**: you can find schedules: [www.um.es/fee](http://www.um.es/fee) Click Estudios: Grado: ADE Click horarios y exámenes Click Grupo Bilingüe

THIRD: select those subjects that are taught in spanish and complement your schedule choosing the group that best fits you. You can choose as many different groups as you need.

> \*LET'S SEE AN EXAMPLE IN THE NEXT PAGE\*

# HORARIO EXAMPLE

#### SUBJECTS I NEED:

- 1. Market Research (BG) 4th year
- 2. Cost/Managerial Accounting (BG) 3rd year
- 4. Dirección de Recursos Humanos (SG) 3rd year
- 5. Diseño Organizativo (SG) 2nd year

BILINGUAL GROUP FIRST

- 1. Market Research: Monday (16:30-18) and Thursday
- (16:30-17:30)
- 2. Cost/Managerial Accounting: Tuesday (12-14) and Thursday (12-13)

#### SPANISH SUBJECTS SECOND

- 3. Dirección de Recursos Humanos: Group 5 Monday (18:30-20) and Friday (18-20)
- 4. Diseño Organizativo Group 3 Wednesday (10:30-12) and Friday (9:30-10:30)

# MI HORARIO

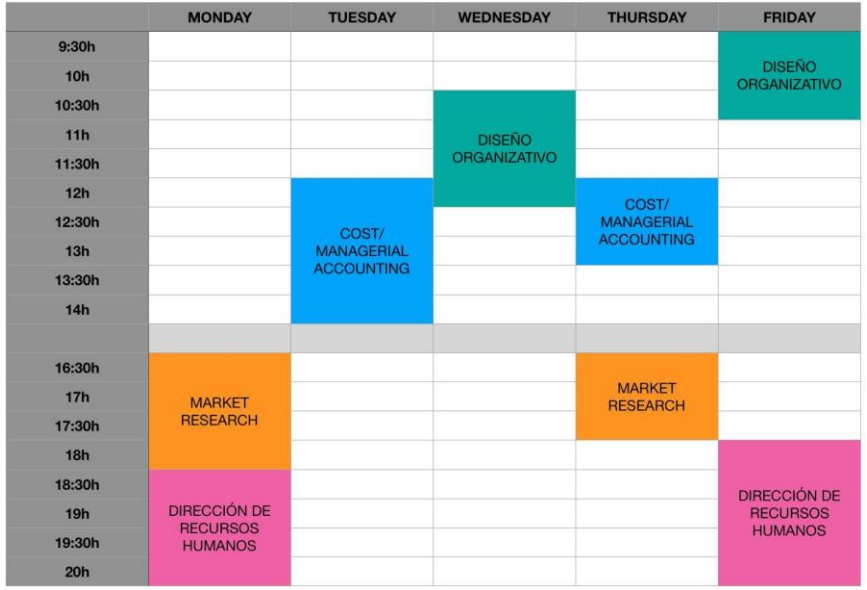

You have all your subjects and none of them overlap.

That should be your aim

It should be done before you register.

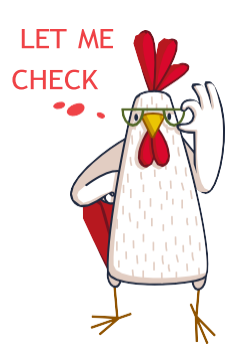

# CRONOGRAMA (CALENDAR)

Each subject and group has its own "cronograma".

You can check there any information about the subject.

You will have detailed information about lecture days, additional works, conferences, tests...

You can find it in your student space (Aula Virtual) in Recursos.

Ask your academic tutor to obtain it!

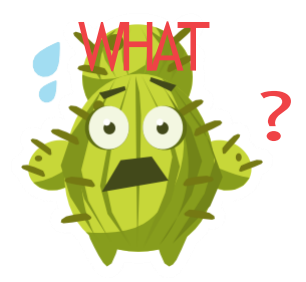

*it will become your best friend*

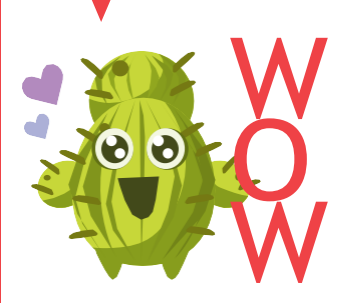

### ACADEMIC CALENDAR

First term: Sep 11- Dec 15 Exam period: Dec 18- Dec 22 and Jan 8- Jan 22 Second term: Jan 23 - May 10 Exam period: May 13 - Jun 1 Exam period: Jun 17 – Jun 29

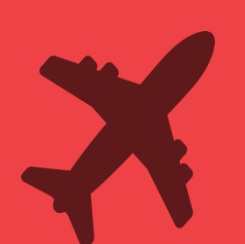

Do not book ypur flight until the exam period is finished!

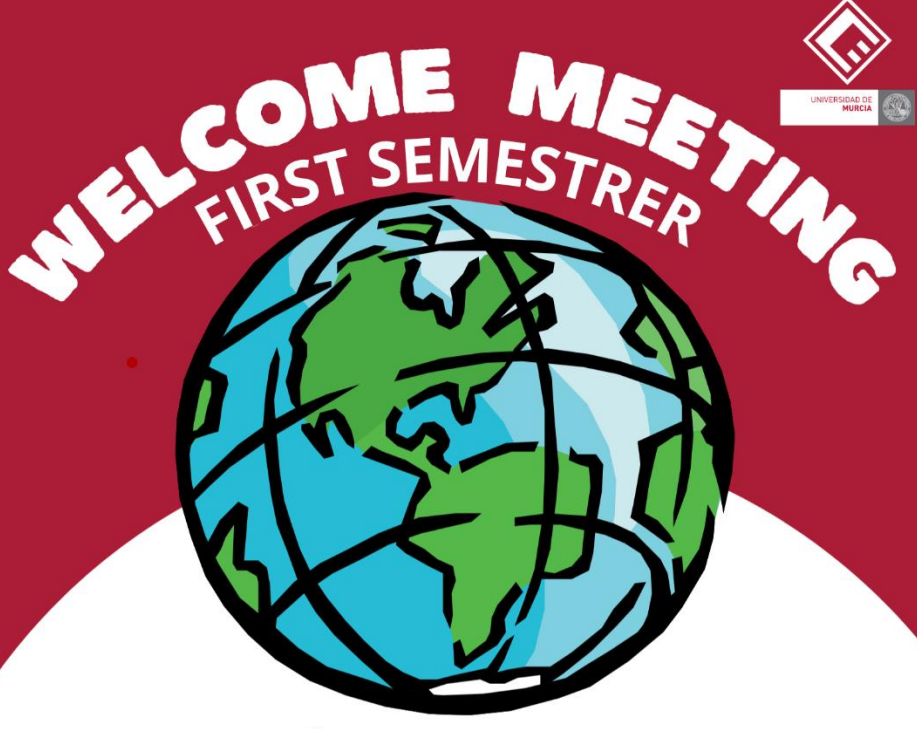

### **SALÓN DE GRADOS**

### **INCOMING STUDENTS**

### **MONDAY 11/09** 9:00H

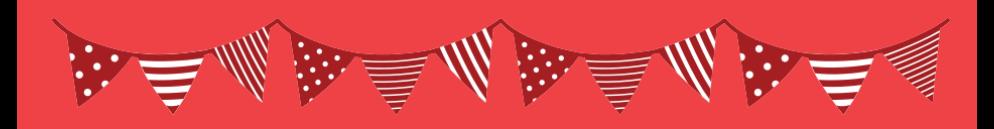

# HOLIDAYS

Sep 12: Romería Oct 3: Course Opening Oct 12: Spanish National Holiday Nov 1: All Saints Day Dec 6: Spanish Constitution Day Dec 8: Inmaculada Virgin Dec 23 - Jan 5: Christmas Holidays Jan 26: Santo Tomás de Aquino March 19: San José March 25 - April 7: Easter and Spring holidays May 1: Labor Day Jun 9: Region of Murcia Day

# *EXAMS*

### *EXAM DATES - where to find them?*

- 1. Go to [www.um.es/fee](http://www.um.es/fee)
- 2. ClicK Estudios
- 3. ClicK on your
- **Degree**
- 4. ClicK Exámenes
- 5. There you are!

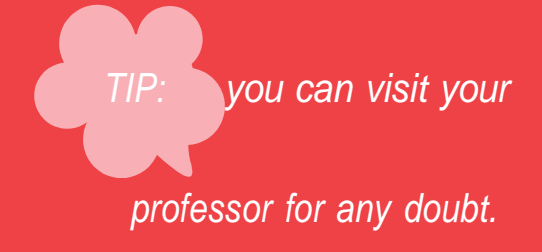

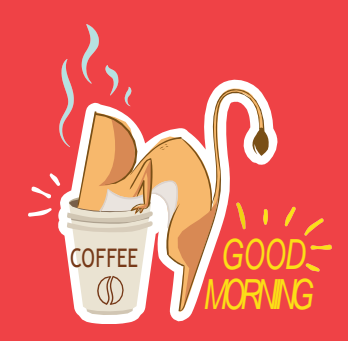

# **WHAT**

*you should do first*

- 1. Contact your tutor.
- 2. Self-registration.
- 3. Visit the International

Office.

But, where are they? how do I contact them?

#### **CONTACT YOUR TUTOR**

## **BUT FIRST**

**1**

- Take a look at the schedule and see if there is any change you should do in your Academic Agreement.
- Contact your tutor by email sending him your learning agreement to be signed . The data on the LA must coincide with the Proposed Programme of study
- Choose a group for each subject
- Look for his/her office: Ex: B<sub>3</sub>.12  $B = Block$  (there are A,B,C and D)  $3 =$ Floor  $12$  = Office number

\*Ask at the front desk for info\* In Spanish, it is called Conserjería. It is infront of the Cafeteria

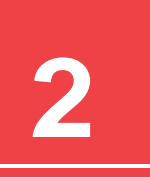

#### **SELF-REGISTRATION**

#### **BEFORE ENROLMENT!**

Once received instructions from UMU International Welcome Point to enroll online (automatrícula), please, follow the instructions and indicate in the system the subjects you want to enrol.

Also indicate to your tutor the group you will attend for each of the subjects.

Upload your learning agreement and transcript of records. Your tutor will validate it.

### **SELF-**

**REGISTRATION**

*Follow the instruction to enroll online (automatrícula).* 

*In case you have any problem, make an appointment in Secretaría*

**https://citaprevia.um.es/ citaprevia/SECECOEM**

#### **INTERNATIONAL RELATIONS OFFICE**

*On arrival at Murcia : Go to the International Relations Office to get your Certificate of arrival issued by your home institution stamped and signed with the date of arrival.*

**Building 18**

### CAMPUS ESPINARDO Edificio Rector Soler **2NDFLOOR**

Monday to Friday from 9:30am. to 1:30pm.

We are waiting for you!

**3**

i n t e r n a c i o n a l e s @ u m . e s Email us! **+34868884074**

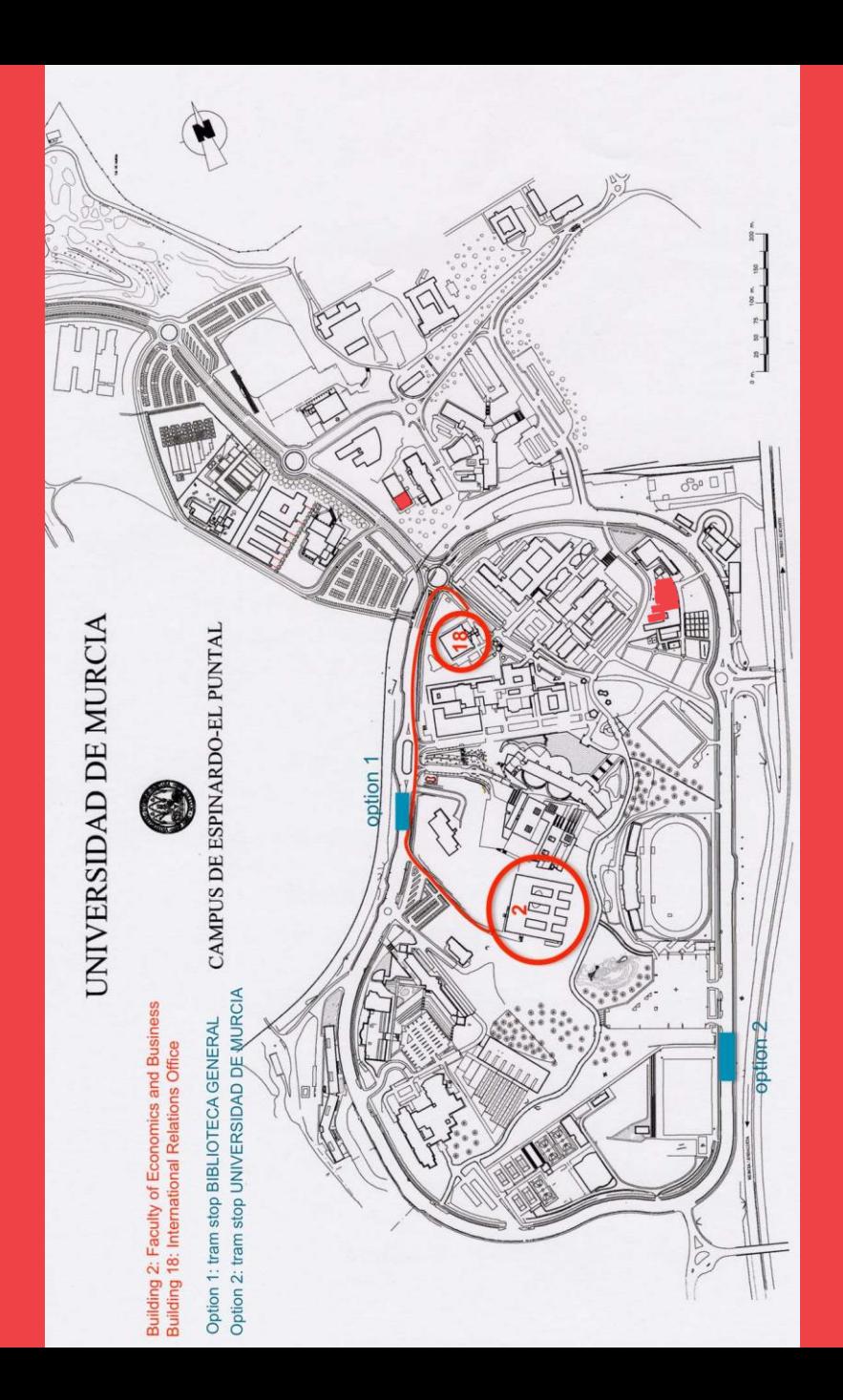

#### At the International Relations Office

The Office of International Relations can help you out through your stay.

Make sure you have:

Your @um.es and the password (sent upon the validation of your registration)

Your student ID (NIU). This is stated in your international student certificate

Your international student certificate (admission letter). You can download this document from the student portal of your mobility program.

Contact them at [internacionales@um.es](mailto:internacionales@um.es) in case you have questions or need advice while in Murcia

# ★★★ Congrats!!! you have just became an UM STUDENT

# FOLLOW US

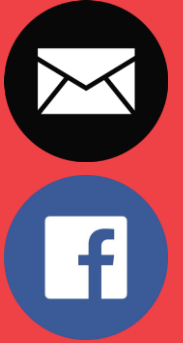

Check your email (@um.es) account daily

EconomicasUMU

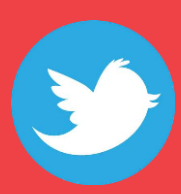

EconomicasUMU

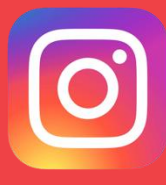

@economicasumu

Facultad de Economía y Empresa. Universidad de Murcia.

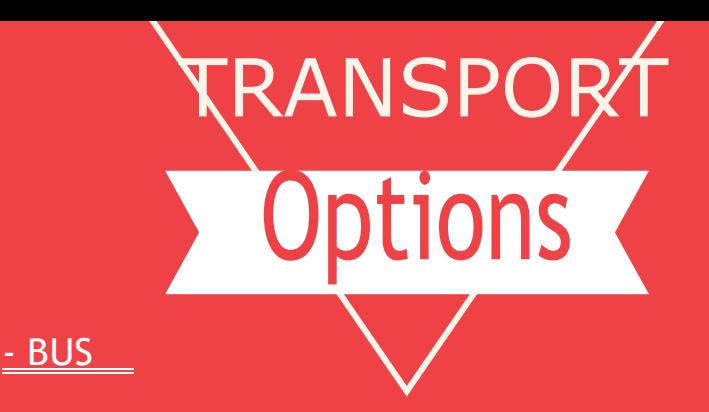

visit for a pass: <http://www.tmurcia.com/tarifas.aspx> http://tmpmurcia.es/linea.asp?lin=39 (line 39)

<u>- TRAM</u> visit for a pass: <http://www.tranviademurcia.es/tarifas/> estudiante-universitario-inicial And download the app to see schedules: Tranvía de Murcia

<u>- BIKE \_</u> visit for a pass: [https://www.muybici.org/index.php#tarifas](http://www.muybici.org/index.php#tarifas)

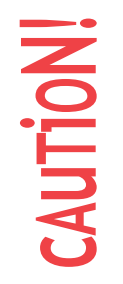

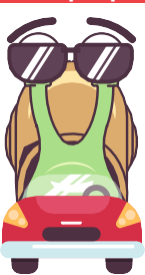

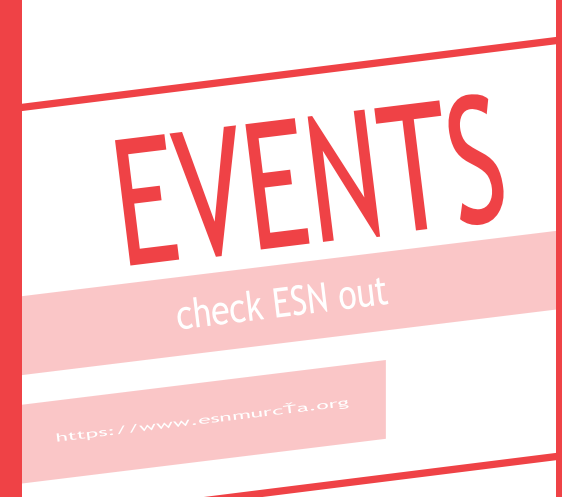

They organize a lot of activities throughout the year:

> Linguistic tandem Spanish film cycles International food Sports Travels **Parties**

... and many more activities!

#### Go meet them!

\*They also have a section to look for accommodation\*

### ORIGINAL EXPRESSIONS FROM MURCIA

ACHO: most used one. You can use it in any situation. It

doesn't really mean anything.

PIJO: to emphasize.

ZAGAL/A: boy/girl.

BAMBOS: sport shoes.

BONICO/A: when you are neither handsome nor ugly.

It is also the synonim of nice.

CHUMINÁ: nonsense.

EMPERIFOLLAO: a person who is very groomed.

PANZÁ: exceed.

PESAMBRE: regret.

PICOSQUINA: corner.

REVENÍO: when food is rotten.

SOLANERA: when it's very sunny.

ROAL: stain.

ESMAYAO: starving.

ESTURREAO: messy.

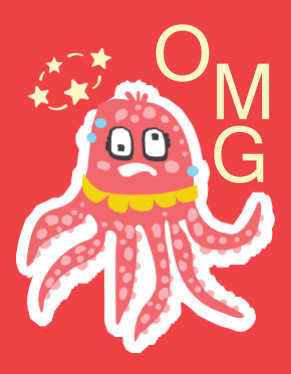

#### UNIVERSIDAD DE **MURCIA**

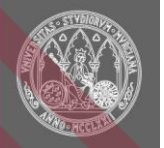

Teléfonos: Conserjería: 868 883737 Secretaria: 868 883706 Decanato: 868 883704 Vicedecano Relaciones Internacionales: 868 887795 Oficina Relaciones Internacionales FEE: 868 883426 Delegación de Alumnos: 868 887945

Correo electrónico: Conserjería : [conserjeriaeconomia@um.es](mailto:conserjeriaeconomia@um.es) Secretaría: [secretariaeconomia@um.es](mailto:secretariaeconomia@um.es) Decanato: [decaeco@um.es](mailto:decaeco@um.es) Vicedecano Relaciones Internacionales: [viceco.internacionales@um.es](mailto:viceco.internacionales@um.es) Oficina Relaciones Internacionales FEE: [internacionales.fee@um.es](mailto:internacionales.fee@um.es) Delegación de Alumnos: [daee@um.es](mailto:daee@um.es)

Localización: Edificio no 2 Campus de Espinardo, 30100 Murcia

### Facultad de Economía y Empresa